#### **booksy**

#### ¿Qué hacer antes y durante las restricciones?

Prepárate, comunícate con tus clientes y descúbre cómo seguir trabajando con normalidad

## **Antes de las restricciones:** Prepárate

- Actualiza tu horario de trabajo
- Configura tu calendario
- Edita tu configuración de prepago
- Protege tus ingresos con tasas de cancelación
- Extiende el tiempo de relleno para desinfección
- Utiliza formularios de consentimiento

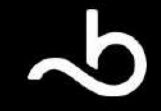

#### Actualiza tu horario de trabajo

miembros de tu equipo para minimizar la cantidad de personas que No está demás que introduzcas algunos cambios atípicos entre los tienes en tu tienda al mismo tiempo.

Utiliza el Horario de Trabajo para realizar los cambios de forma rápida y eficaz, y poder mostrarles a ti y a tus clientes quién está trabajando y  $\mathcal{L}$  choose whether  $\mathcal{L}$ cuándo.

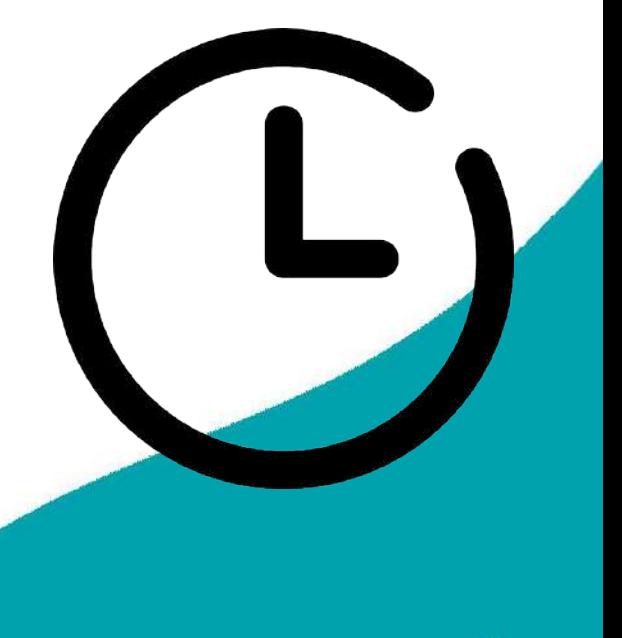

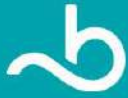

#### **Configura tu Calendario**

Sigue estos pasos para ajustar el marco de tiempo para futuras reservas:

e open Business Profile School and the School and the Profile School and the Profile School and the Profile School and the Profile School and the Profile School and the Profile School and the Profile School and the Profile luego haz clic en **"Configuración de las reservas".** Abre tu perfil de la aplicación [Booksy](https://dl.booksy.com/8sTIrbffI8) y selecciona **"Configuración"** y

 $\mathcal{L}$  Select add time of time of time of the original time of the original time of the original time of the original time of the select add to the select add to the select add to the select add to the select add to the . asses serssormar son suanta antiopasion los silentes passon.<br>programar una cita. Te recomendamos que permitas que las reservas se realicen con al menos 3-6 meses de anticipación durante este  $\epsilon$  Finally choose the duration that  $\epsilon$  that  $\epsilon$  is the duration that  $\epsilon$ Puedes seleccionar con cuánta anticipación los clientes pueden tiempo.

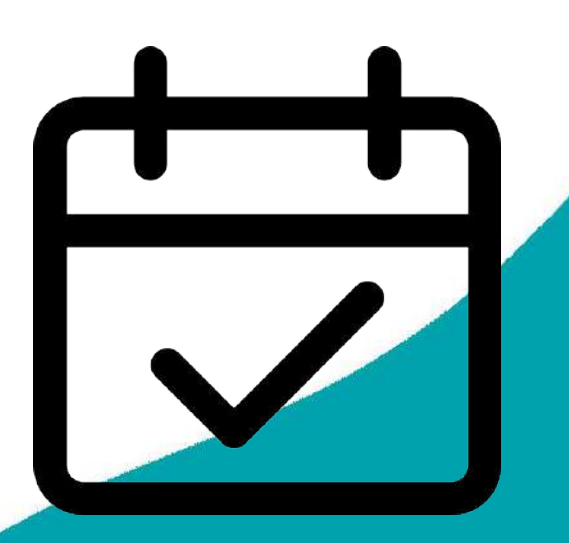

## Edita tu configuración de prepago

.<br>Esta herramienta te permite cobrar las citas por adelantado y minimizar la necesidad de schedule approximation approximation and the 24 months in advance, and contacto all recibir pagos. The contactor of  $\alpha$ 

Sigue los siguientes pasos para configurar un prepago en Booksy Biz (web):

Inicia sesión en Booksy Biz.

Perfil de Negocio, Servicios. Este depósito se cobrará al cliente cuando reserve el servicio.<br>. **En el ordenador:** puedes añadir depósitos o prepagos para servicios concretos desde Más,

**En el móvil:** Ve a Más, Pagos Móviles, 2da opción para configurar prepagos

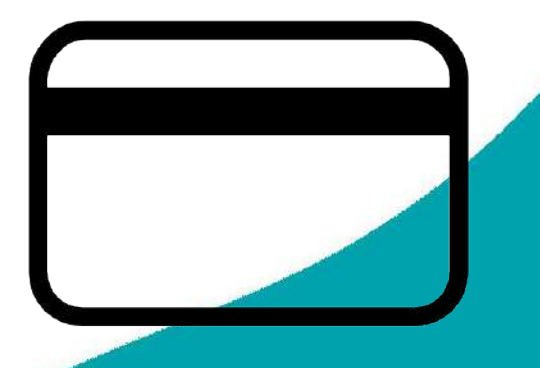

#### **Tasas de Cancelación**

#### Genera un flujo de caja más sólido y protege tus ingresos

depositos por tus servicios. estableciendo tu política de cancelación y aceptando depósitos por tus servicios.

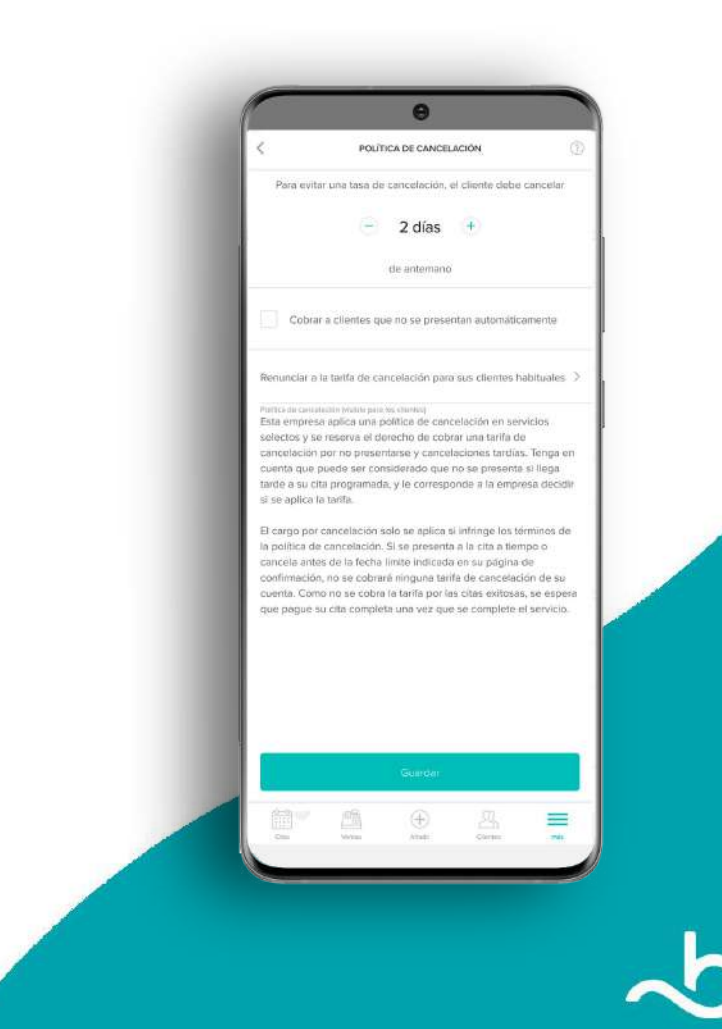

#### Extender tiempo de relleno

Utiliza nuestra práctica función de tiempo de relleno para darte tiempo para desinfectar tus estaciones de trabajo entre clientes, antes de darle la bienvenida a tu próximo experience on the United States of the Web version  $\mathcal{L}$ cliente en la silla.

Para configurar el tiempo de relleno en tu aplicación, ve a was > Permi de negocio> servicios > naz ciic en ei<br>servicio al que deseas agregar tiempo de relleno > **Opciones avanzadas> Tiempo de relleno**. El tiempo de relleno debe aplicarse a cada servicio individualmente. **Más > Perfil de negocio> Servicios > haz clic en el** 

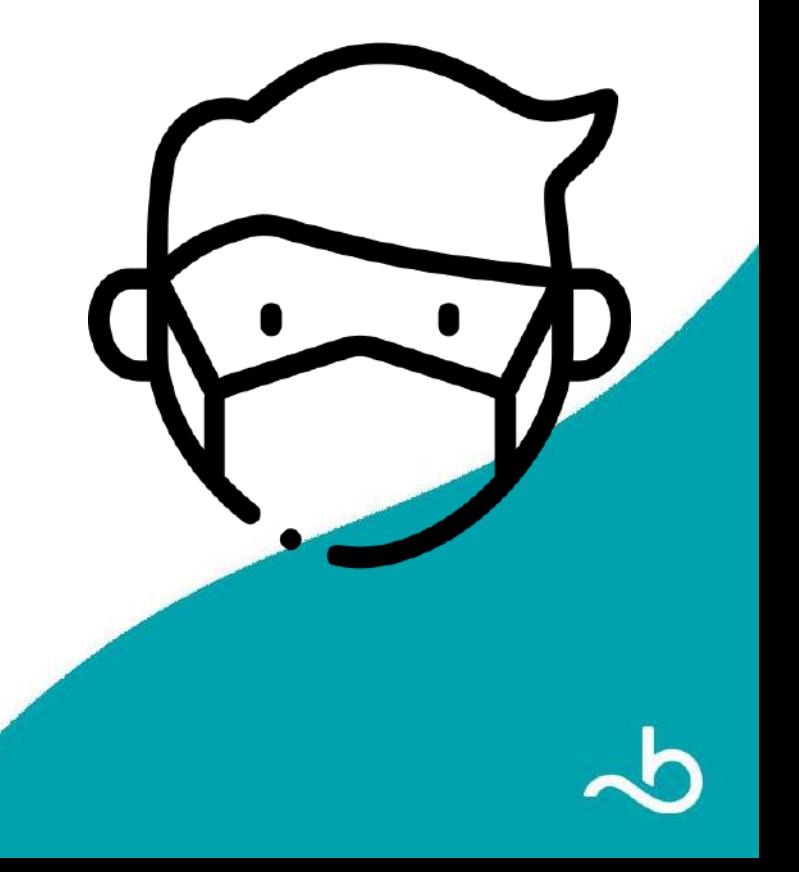

#### **Formularios de Consentimiento**

Puedes utilizar nuestra nueva función de **Formularios** [Personalizados](https://dl.booksy.com/tzsjyMijT8) para hacerles a los clientes preguntas papieds sobre sa salad reciente o si han najado en las<br>últimas semanas, si han tenido ciertos síntomas o si alguien con quien viven ha tenido ciertos síntomas. básicas sobre su salud reciente o si han viajado en las

Estas son preguntas que también deben hacerse antes de regresar al trabajo. Todo está en el esfuerzo por mantenerte saludable a ti y a tus clientes.

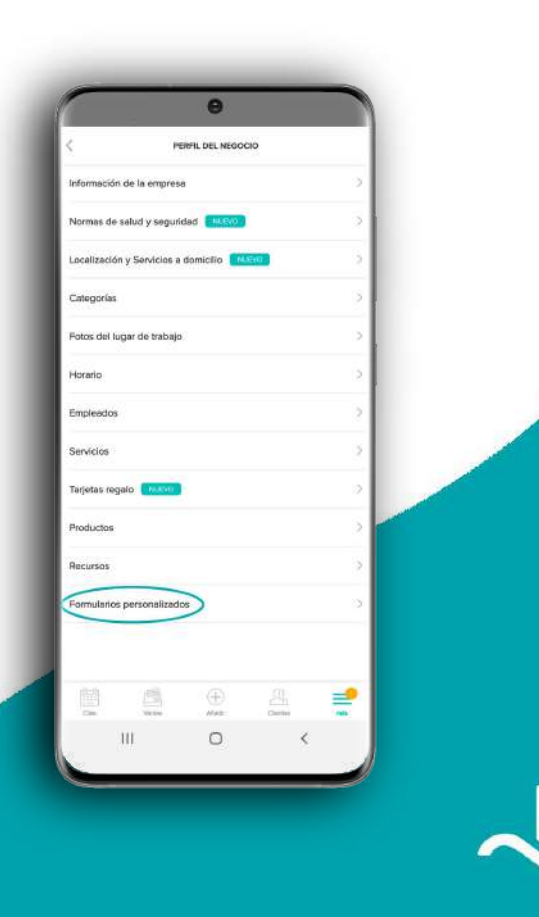

#### **Durante las restricciones:** Comunica

- Usa las herramientas de marketing
- Usa el Centro de Redes Sociales
- Utiliza "¡Estoy Disponible!"
- Promociona un Lote
- Vende Tarjetas Regalo
- Utiliza los Servicios Online

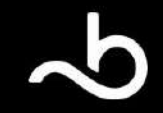

#### Usa las herramientas de Marketing

Aprovecha nuestras funciones de <mark>[Centro para redes sociales](https://www.youtube.com/watch?v=yHKc9z6XXlw)</mark> y make sure you have up-to-date emails and phone up-to-date emails and phone up-to-date emails and phone up-to-date emails and phone up-to-date emails and phone up-to-date emails and phone up-to-date emails and phone up-to-d **[Mensaje Masivo](https://www.youtube.com/watch?v=d2L-0IbtgIU)** para mantener informados a tus clientes sobre tu reapertura.

Antes de que se aplicaran las restricciones, es posible que hayas configurado campañas de marketing automatizadas en Booksy, Strometric details in Bookstein als in Bookstein als als det als als als also make it also make it also make i como el popular mensaje "Es hora de tu próxima cita". Ahora es el momento de volver a habilitarlas.

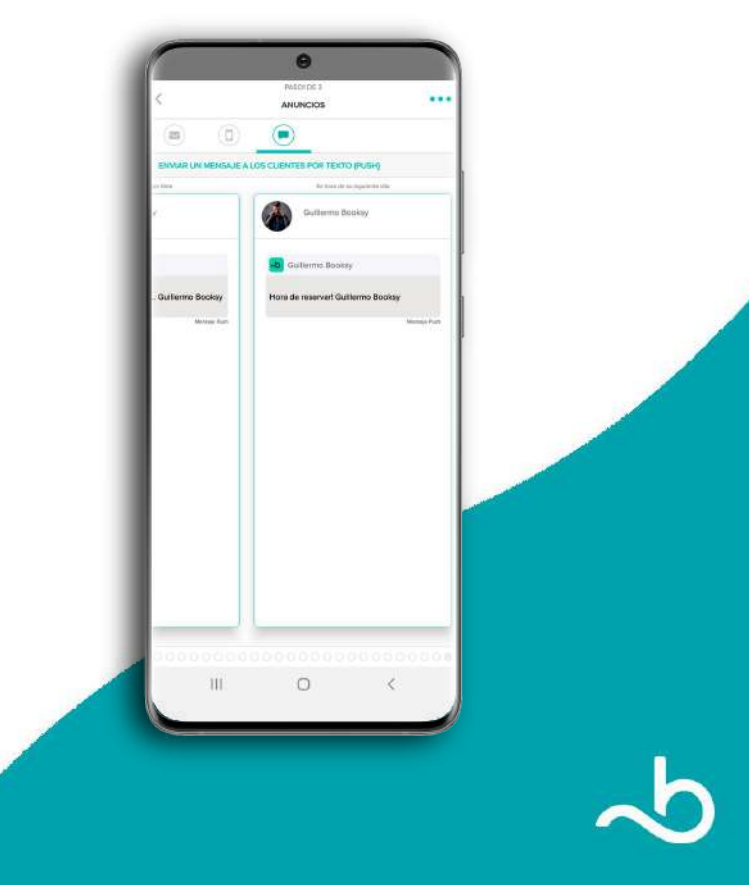

#### Usa el Centro de Redes Sociales

#### **Nuestro Centro para Redes Sociales te permite llegar a la mayor cantidad de clientes.** Tenemos plantillas que puedes usar

para crear atractivas imágenes de promoción para tu negocio.

Puedes modificar el texto o el fondo y compartirlo con tus seguidores. En estos tiempos, es importante hacerle saber a tus enemes como rancienar a reap<br>rápido posible. clientes cómo funcionará la reapertura de tu negocio lo más

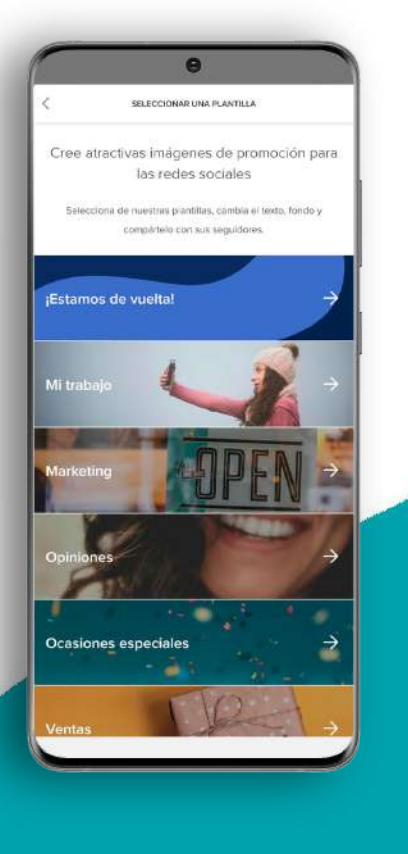

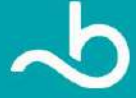

## **Utiliza "¡Estoy Disponible!"**

Hemos traído una función completamente nueva que te ayudará a nouncar racimiente a tus ciien<br>entren en tu salón para su cita. a notificar fácilmente a tus clientes cuando estés listo para que

Esto es útil entre citas, ya que da tiempo para desinfectar y recrear un entorno seguro para tu próximo cliente. Esto también regiada a evitar edalquer posible erace de elemes y ministanto contacto como sea posible. ayuda a evitar cualquier posible cruce de clientes y minimiza

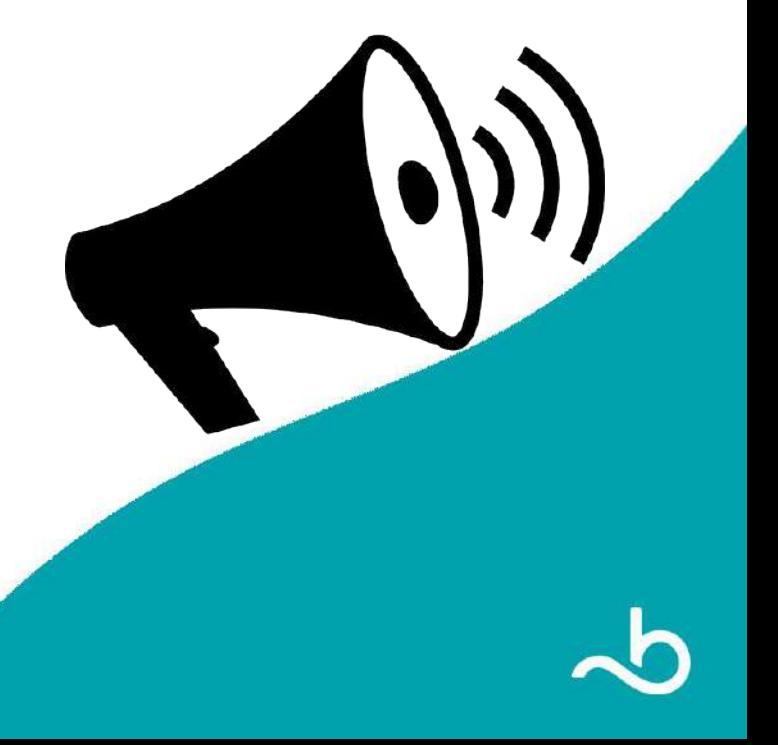

#### **Promociona un Lote**

**Permite que los clientes compren un lote de servicios o sesiones contigo por adelantado.** La venta de lotes es otra forma de generar ingresos sin problemas, incluso si tu empresa está cerrada.

Los clientes pueden comprar un paquete ahora y luego canjear los servicios en una fecha posterior cuando tu tienda vuelva a abrir.

#### **También es una excelente manera de destacar ciertos servicios**,

quizás el servicio más popular para que los clientes vuelvan a cruzar la puerta con facilidad cuando vuelvas a abrir.

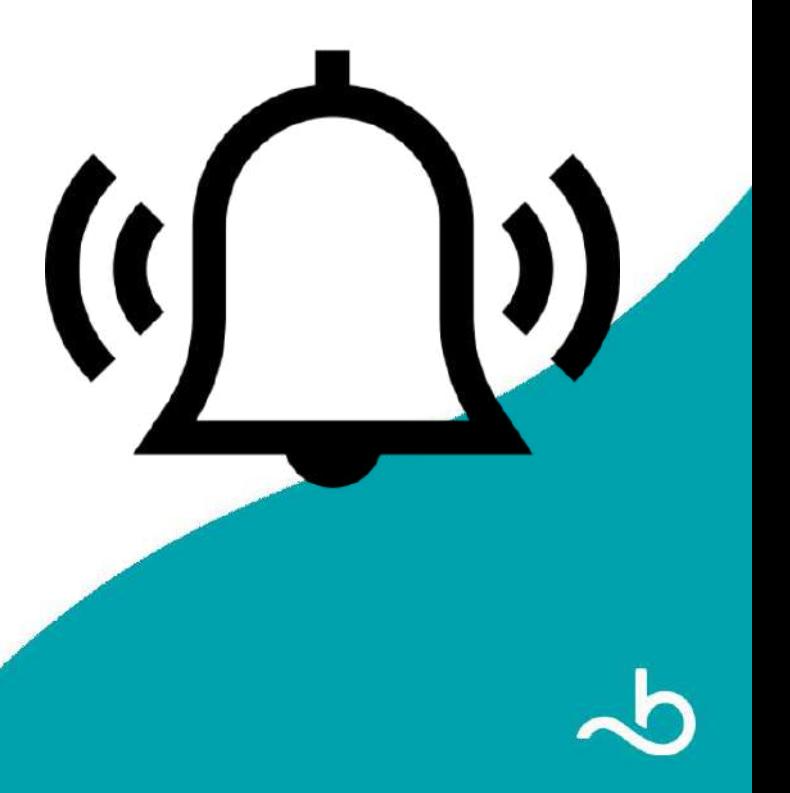

## **Vende Tarjetas Regalo**

A la gente le encanta apoyar a sus tiendas locales y negocios de trabajo y excelente artesanía a través de tarjetas de regalo su zona. Permíteles mostrar su apoyo y aprecio por tu arduo electrónicas.

Recuerua que los chemes pagaram la tarjeta de regalo<br>electrónica por adelantado, que es otra excelente manera de **obtener dinero extra.**<br> **obtener dinero extra. Recuerda que los clientes pagarán la tarjeta de regalo** 

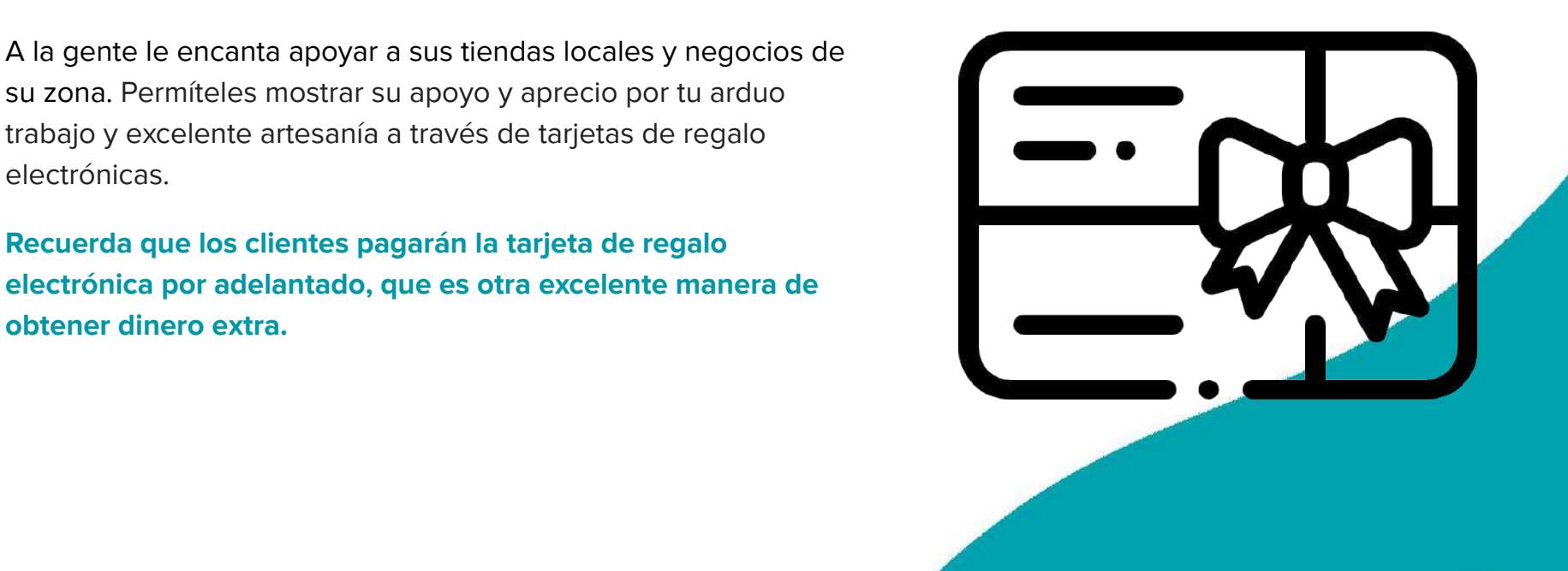

#### Utiliza los Servicios Online

Lleva tu negocio a un mundo completamente nuevo... el mundo digital, con los Servicios Online de Booksy. **Llega a nuevas** To give yourself peace of mind, we'd advise setting up an **incluso cuando tu escaparate esté "cerrado". audiencias, desarrolla tu marca en línea y genera ingresos,** 

Los Servicios Online te permiten ofrecer tus servicios de forma remota a través de Zoom, con una configuración sencilla y sin complicaciones. Puedes seguir usando el método de reserva<br>babitual que sus clientes senecen y aderen services booked during your closure. habitual que sus clientes conocen y adoran.

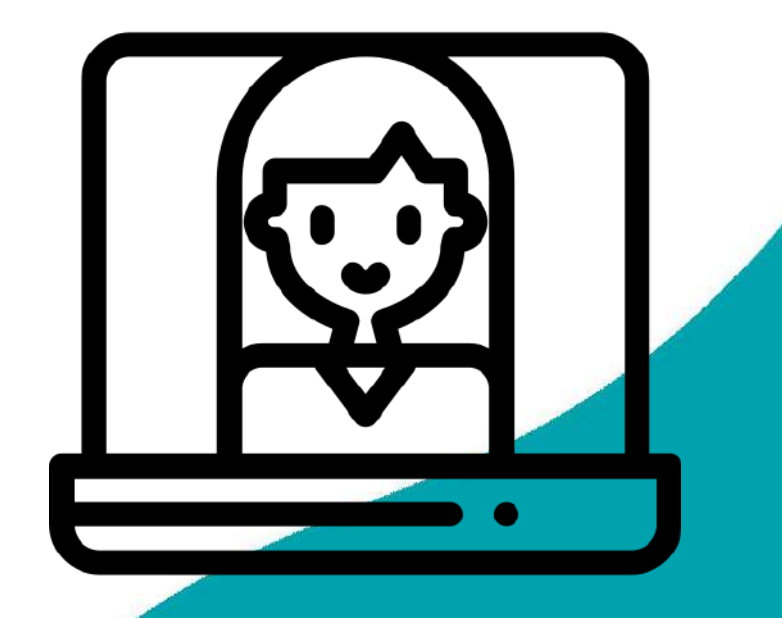

# ¡Gracias! ¿Alguna pregunta?

## **booksy Reserve Tranquilidad.**

### **¡Habla con nuestro equipo!**

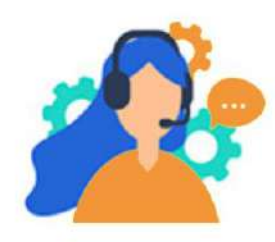

Abre tu aplicación Booksy biz y entra en el chat de ayuda. También puedes contactarnos en info.es@booksy.com.

#### ¡Mantente conectado/a!

Mantente en contacto con nosotros. Te mantendremos al tanto de que está suciendo y como puede afectarte a través de nuestras redes.

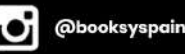

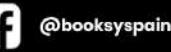